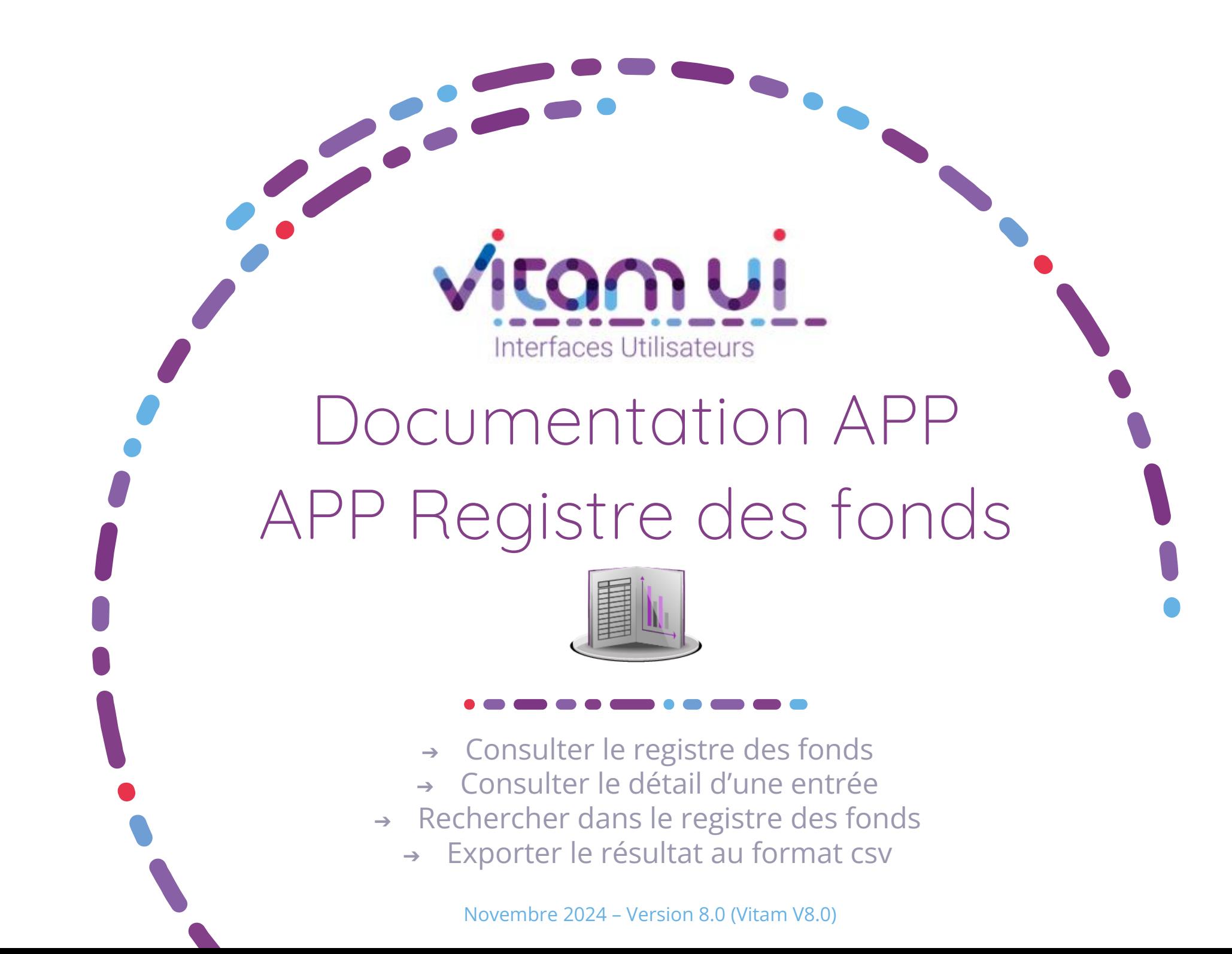

# Contexte et usage de l'APP

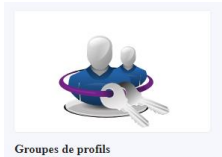

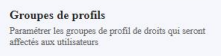

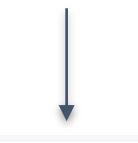

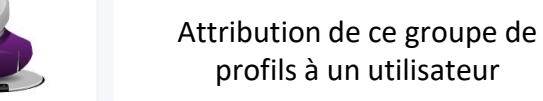

Création d'un groupe de profils avec accès à un profil pour « Registre des fonds »

Accès à l'application du registre des fonds

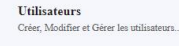

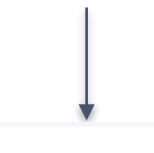

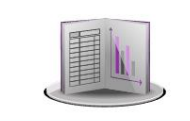

Registre des fonds Rechercher, consulter et exporter les données du registre des fonds

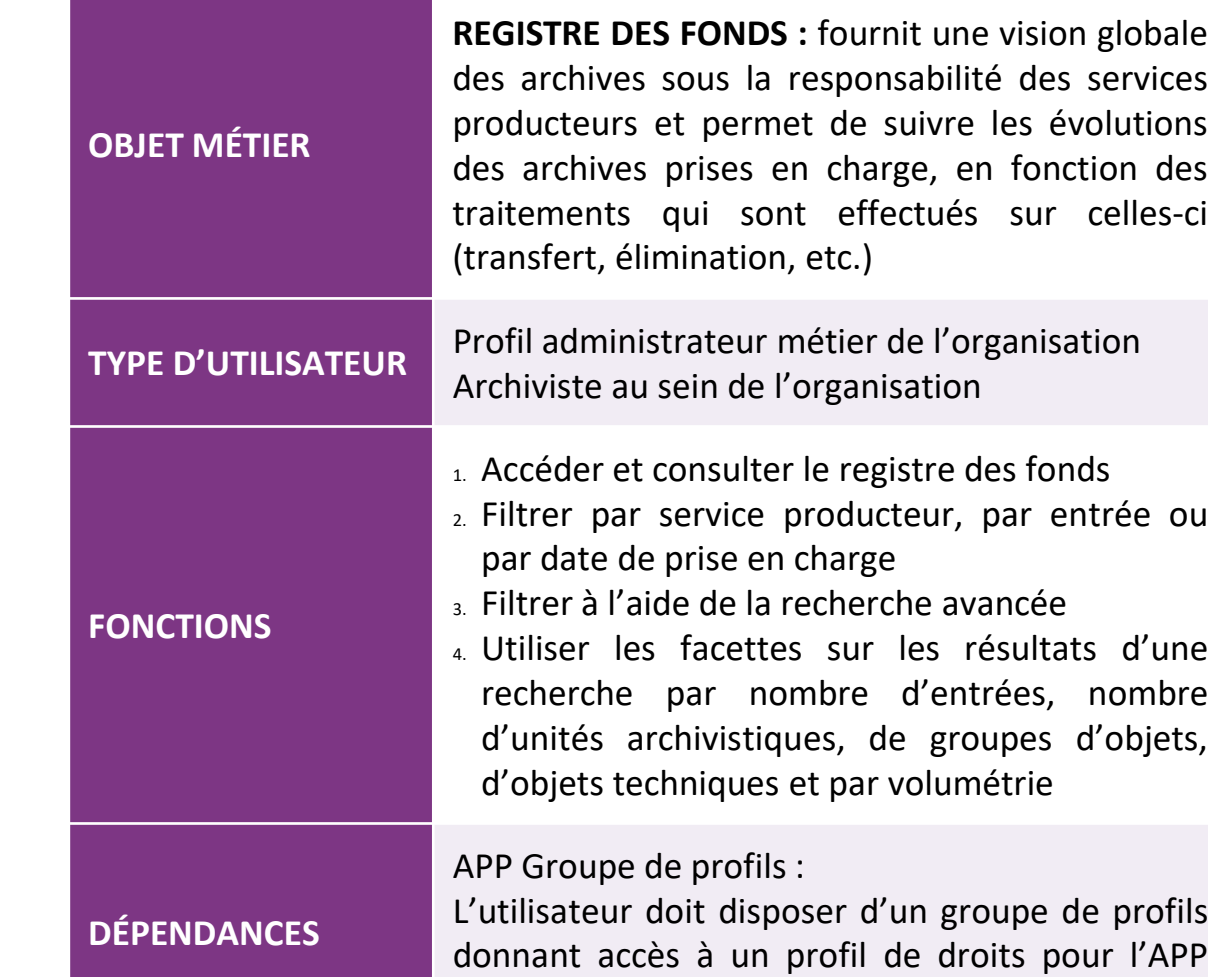

« Registre des fonds »

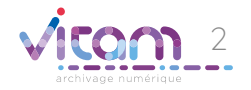

# Ergonomie générale

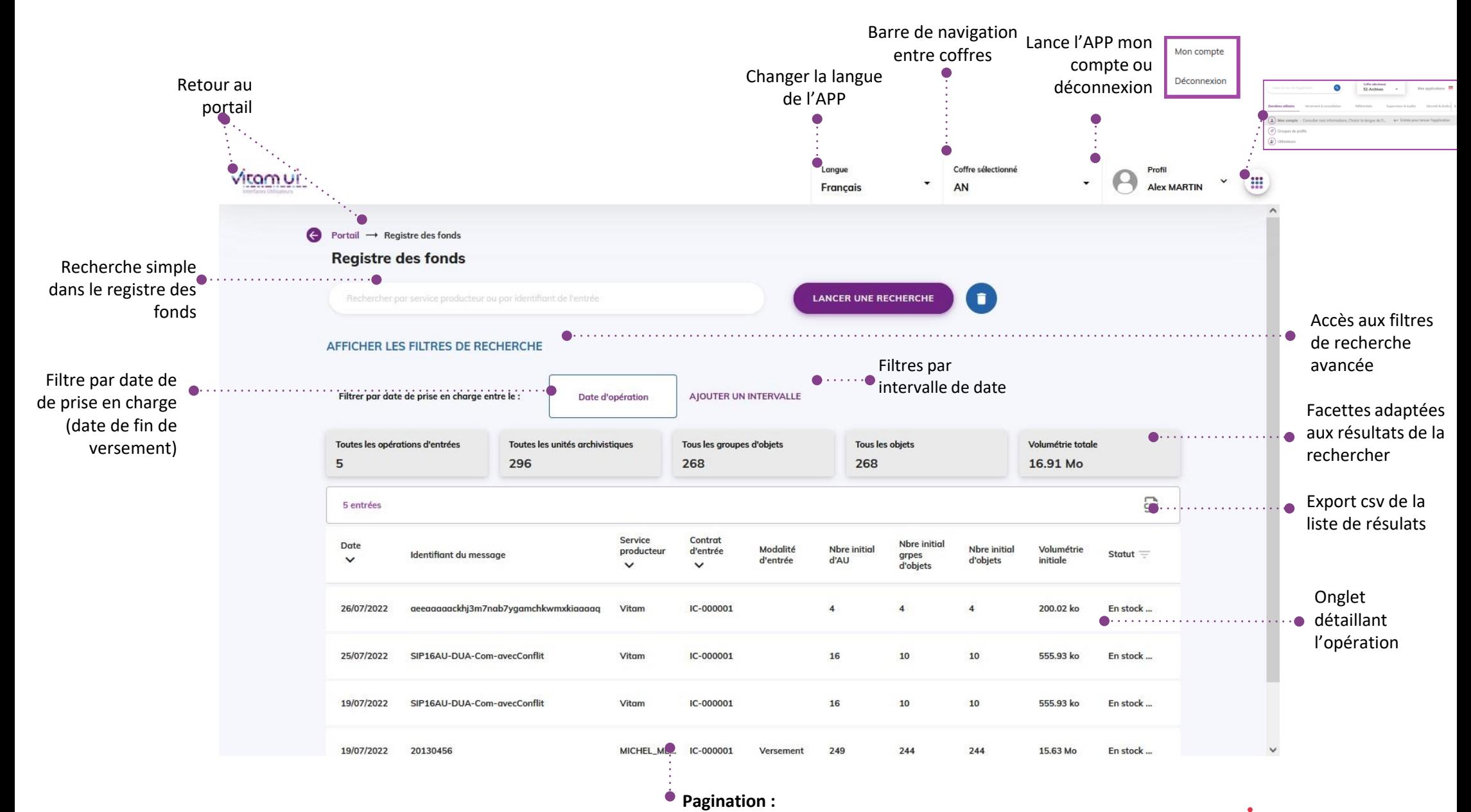

Affiche 20 lignes par défaut Sur défilement : affiche les 20 lignes suivantes jusqu'à un maximum de 100 Au-delà de 100 : demande de confirmation ou à affiner par recherche

3

### Ecran principal

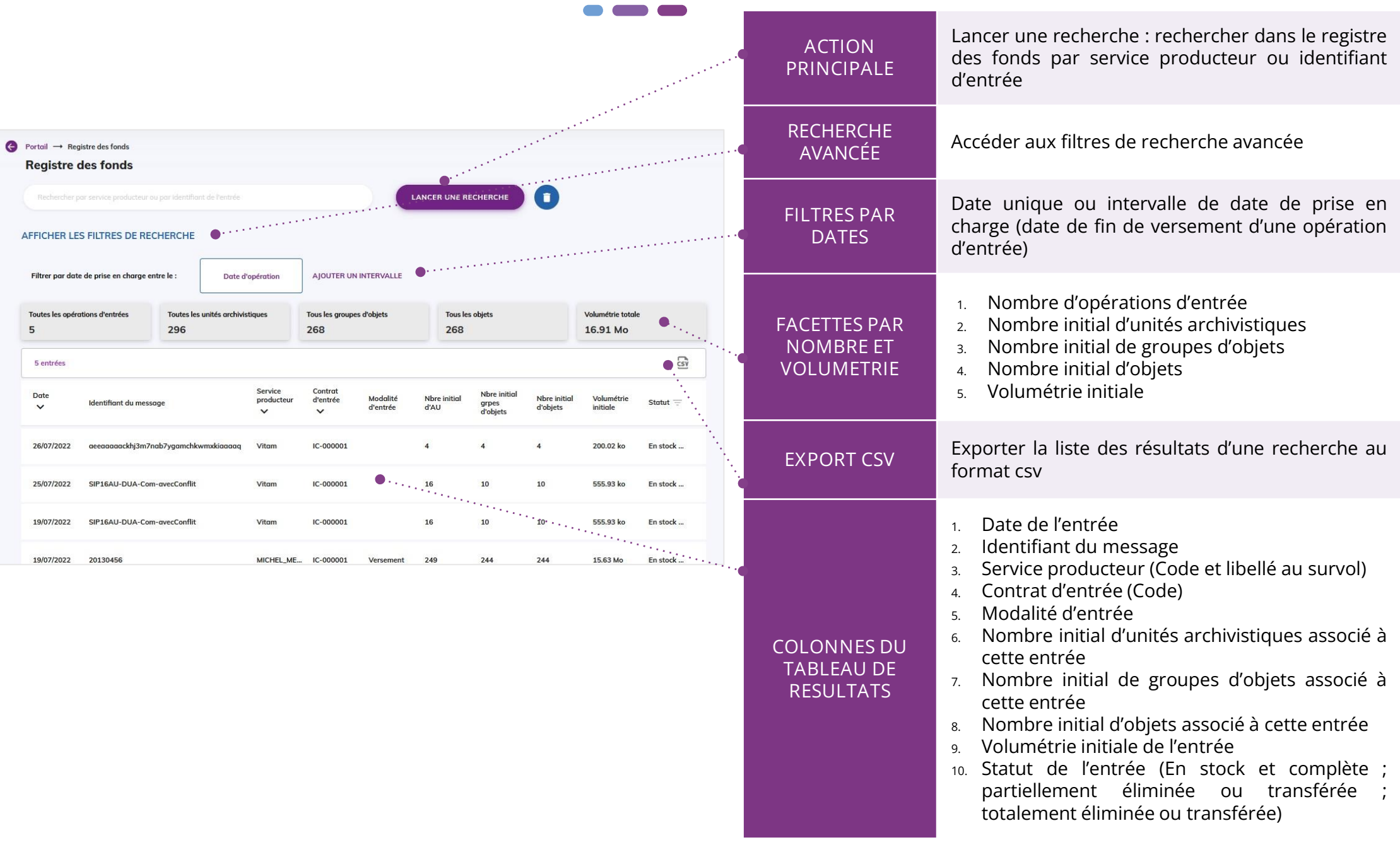

## Ajouter des filtres de recherche

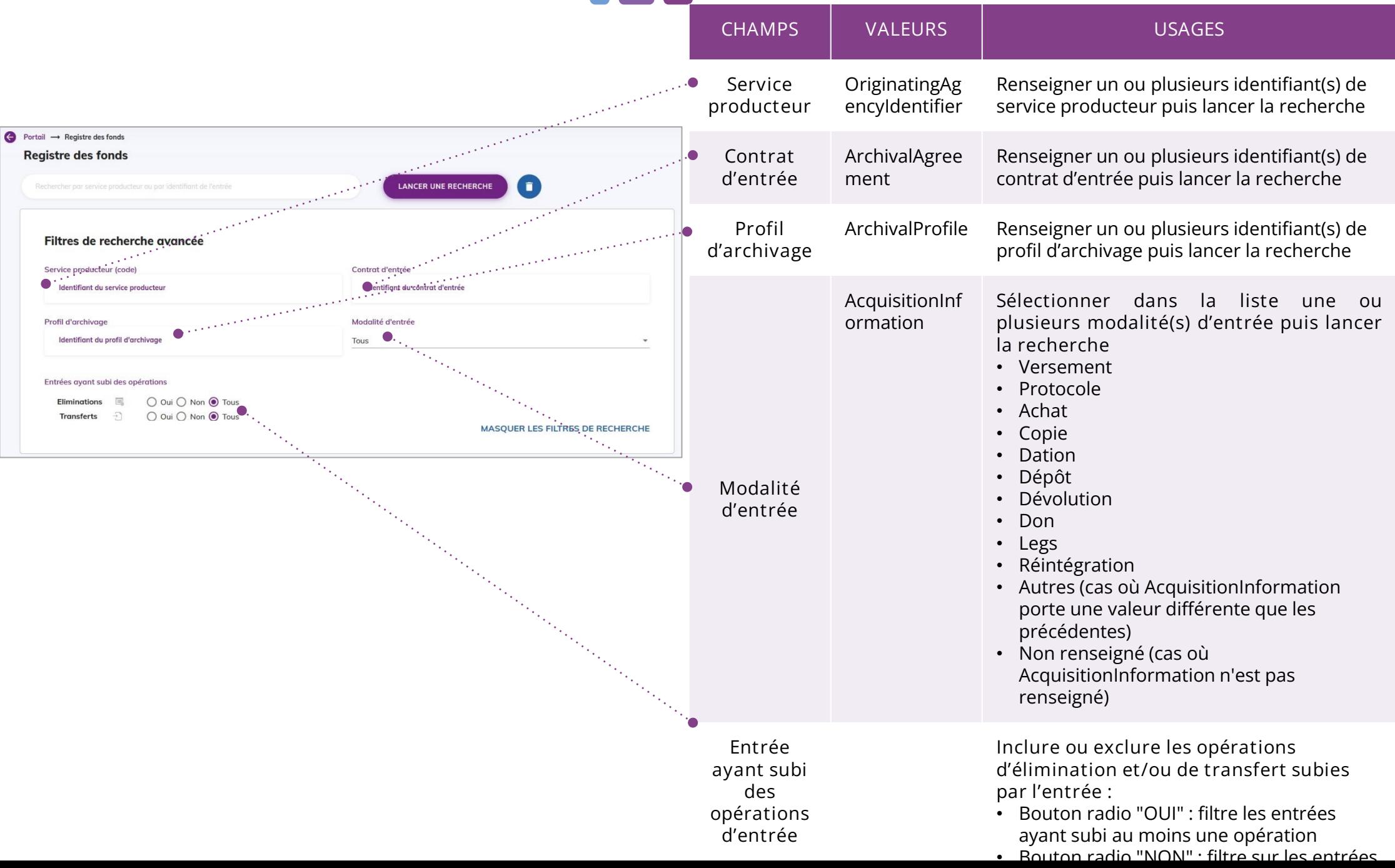

# Exporter les résultats au format csv

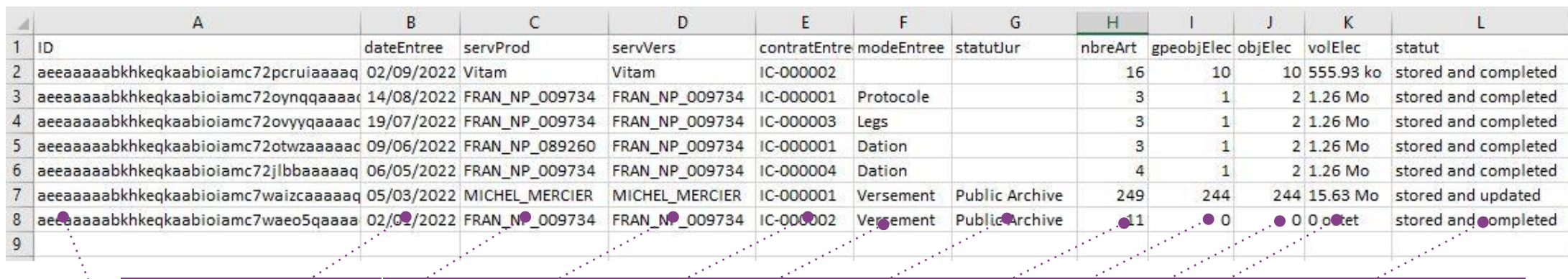

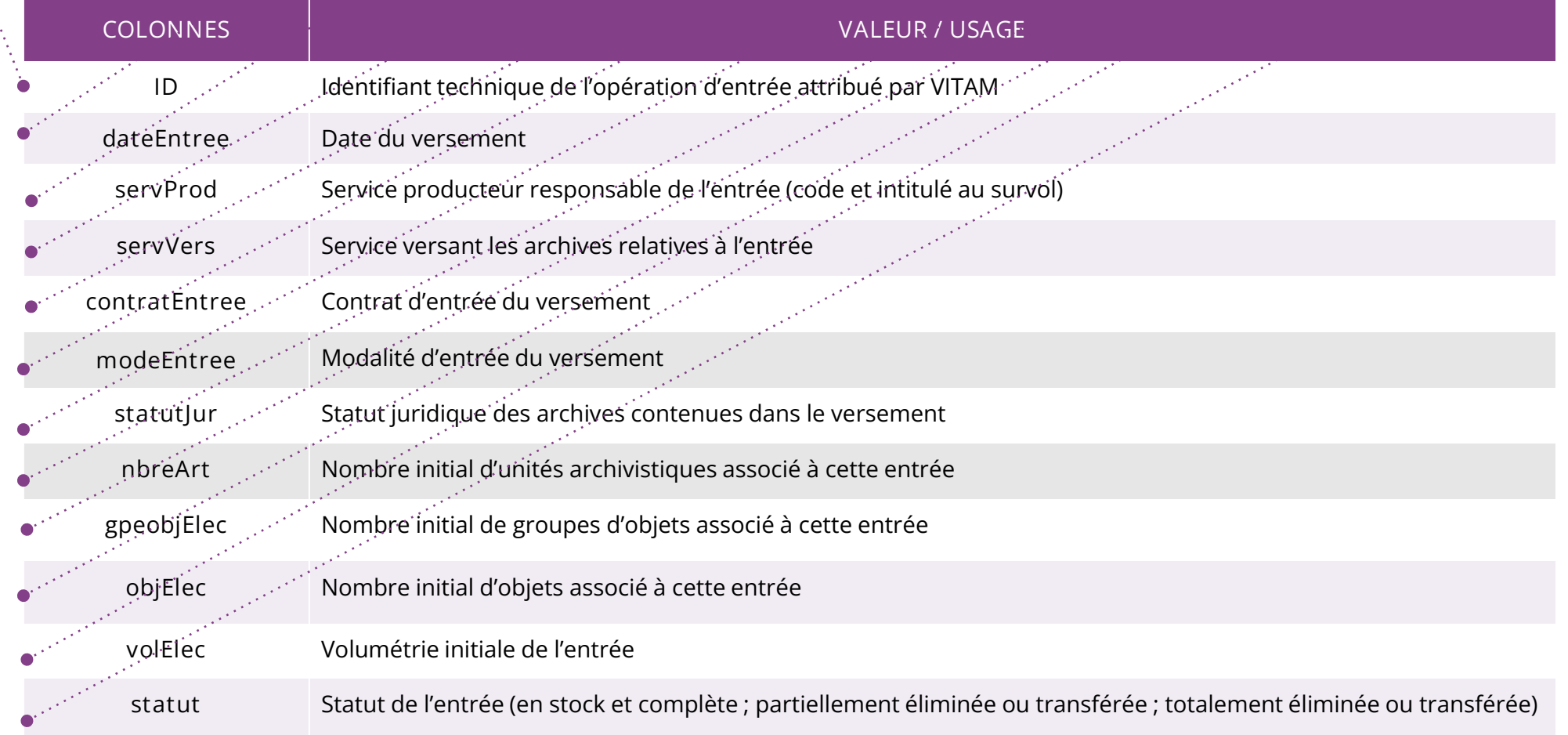

### Consulter le détail d'une entrée

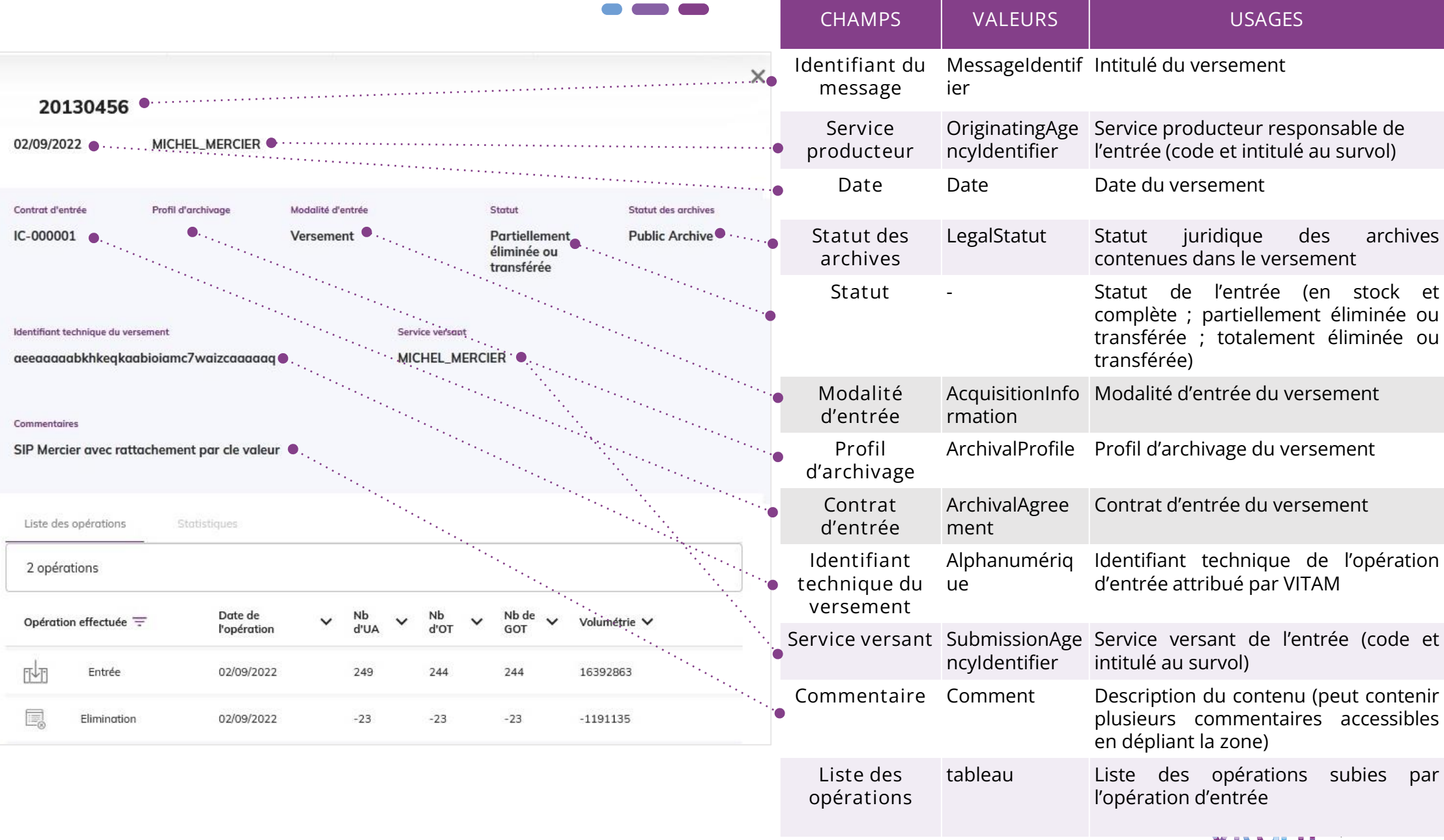

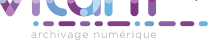

#### Programme Vitam

 $\bullet$   $\bullet$ 

47 rue de la Chapelle, 75018 Paris – France Tél. : +33 (0)1 86 69 60 03

www.programmevitam.fr

https://twitter.com/@ProgVitam https://www.linkedin.com/grps/Programme-Vitam

archivage numérique